Ano 3 - Nº22 Parte integrante da revista Macmania Não pode ser vendido separadamente

# **MacPRO o suplemento dos power users**

## **ProNotas**

#### **Demo do Dreamweaver UltraDev disponível para download**

*Pode-se comprar o programa durante a fase de testes*

A Macromedia está liberando para download uma versão "trial" de seu novo programa, o **Dreamweaver UltraDev,** um aplicativo dirigido para desenvolvimento de aplicativos para a Web. Ele usa as ferramentas de criação do Dreamweaver e as direciona para outro patamar, permitindo, por exemplo, desenvolver lojas de comércio eletrônico visualmente, como quem cria um site.

A novidade dessa versão é a possibilidade de comprar o programa durante o teste, usando a tecnologia de distribuição eletrônica de software *(Electronic Software Distribution* ou ESD). Para isso, basta abrir o programa, clicar no botão Comprar *(Buy It)* e seguir as instruções na tela. O preço é de US\$ 599, mas para usuários registrados do Dreamweaver 3 o valor cai para US\$ 299, e para quem possui o Drumbeat o preço é US\$ 99.

Para os interessados em testar o UltraDev, o download pode ser feito no site da Macromedia, porém a versão adquirida via ESD não inclui o BBEdit nem o HomeSite.

**Macromedia:** www.macromedia.com

#### **Proxim compra Farallon** *Agora a mesma empresa terá produtos para PC e Mac*

A **Proxim**, empresa especialista em redes que usam tecnologia sem fios *(wireless)*, acaba de adquirir a **Farallon Communications**, um desenvolvedor de hardware para conectar Macs e PCs. Essa foi a mais recente compra da Proxim, que está numa febre consumista desde o final do ano passado.

Com a aquisição da Farallon, a Proxim espera aumentar as ofertas de produtos para redes caseiras, para pequenas empresas e escolas, adicionando a tecnologia sem fios compatível com Macs. Para o CEO da Proxim, David King, a chegada da Farallon é muito importante, pois acrescenta a plataforma Mac ao portfólio da empresa, atingindo um mercado em que eles ainda não tinham conseguido entrar.

Segundo informações divulgadas pelas duas empresas, o valor da transação é de US\$ 14 milhões, sendo que deste total US\$ 4 foram pagos em dinheiro e o restante com compra de ações. Esta é a terceira empresa comprada pela Proxim em sete meses. As outras foram a Wavespan Corp, desenvolvedora de soluções de banda larga (broadband) sem fio, e a Micrilor, especialista em desenvolvimento de tecnologia sem fio.

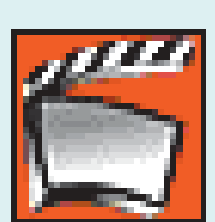

A MacPRO (e a Macmania) sempre destinou um bom espaço

FilmLogic

para programas de edição de vídeo, área onde o Mac vem conquistando um espaço crescente. Cada vez mais abundantes e baratos, eles vêm com plug-ins maravilhosos e placas que rendem efeitos fantásticos em tempo real. Em suma, tudo para você fazer o seu Desktop Video.

Mas e o Desktop Movie? Como fazer um filme de verdade, daqueles que passam no cinema, no meu Mac?

Neste artigo, vamos conhecer o FilmLogic, um gerador de *cut-lists* que funciona com quase todos os sistemas de edição do mercado, e com preço acessível aos curtametragistas.

#### **O processo cinematográfico**

É interessante lembrar que, hoje em dia, enquanto o vídeo é capturado em câmeras digitais de altíssima resolução e transferido direto para um HD FireWire de última geração, o processo cinematográfico ainda é basicamente o mesmo de 50 anos atrás: •A imagem é capturada em negativo fotográfi-

co a 24 quadros por segundo.

•É feita uma cópia positiva, chamada *copião*. •Essa cópia é montada em uma máquina cha-

mada *moviola*, usando-se uma guilhotina própria e durex da papelaria da esquina.

•Essa cópia montada é entregue ao laboratório, que corta o negativo conforme o copião, para enfim gerar a cópia final,

#### O cortador de negativos (e de custos)

#### **por Bruno Grieco**

positiva, que pode ser vista à meia-noite no cinema Payssandu – que também continua aí, firme e forte.

Esse processo todo é muito caro. Comparemos com um rolinho de 36 exposições de negativo fotográfico, que custa em média R\$ 8. Pois bem, esse rolinho daria para menos de *três* segundos de filme. Uma lata de filme virgem 35 mm com 120 metros (400 pés) custa em média R\$ 600 e dura menos de cinco minutos. O custo de revelação do metro de negativo exposto é de R\$ 1,50, e o da cópia positiva, de R\$ 2. Para se fazer um filme de 15 minutos, são necessárias aproximadamente 15 latas de negativo virgem.

Deixo para o leitor o prazer dos cálculos desses custos e o sentimento de desânimo que todos nós, cineastas, sentimos ao ver o resultado.

#### **Para dentro do HD**

A chegada das tecnologias digitais de edição de vídeo baratearam esse processo de duas formas: agilizando o processo de edição, através de uma ferramenta eletrônica mais rápida que a moviola; e dispensando o uso do copião, pois o negativo telecinado (passado para vídeo) é transformado em imagem positiva eletronicamente.

Uma vez dentro do seu HD, é pura diversão. Use sua criatividade, seu Final Cut Pro, iMo-

vie, Premiere ou Media 100 para fazer o filme que quiser.

#### **Para fora do Disco rígido**

Liberou sua criatividade? Você é o novo Glauber Rocha? Parabéns!

Ω

# **FilmLogic**

#### continuação

Agora chame todos os seus amigos, prepare a pipoca e a Coca-Cola e arrume as almofadas perto da mesa do computador, porque o seu filme continua preso dentro do Mac. Aí entra em cena o FilmLogic. Esse programa imprime uma *cut list* (a lista de cortes de

um filme) a partir da sua EDL (*Edit Decision List,* a lista de cortes de um vídeo) para ser enviada ao laboratório, de forma que seu filme (negativo) seja montado sem necessidade do copião.

#### **Números, números e mais números**

Esse processo só é possível porque tanto cada fotograma filmado quanto cada frame de vídeo é marcado com um número único, chamados respectivamente *número de borda* e *timecode*. O número de borda é grava-

do no negativo virgem no momento de sua

### **Fique ligado**

**Telecine** – Aparelho que copia o filme em película fotográfica para vídeo.

**Copião** – Cópia de trabalho, positiva, tirada a partir do negativo.

**Moviola** – Máquina de ferro, com motores elétricos barulhentos, usada para montar (editar) filmes em película. As moviolas estão aí até hoje porque não são biodegradáveis.

**Payssandu** – Cinema ao lado de minha casa que deu nome à famosa Geração Payssandu: um grupo de malucos que se entulhavam à meia-noite, sentadas no chão, no colo um do outro, onde desse, para assistir a filmes franceses em preto e branco.

**Curtametragista** – Pobre coitado.

**Timebase** – base de tempo (frequência de frames) sobre a qual irá se trabalhar; pode ser 30 (29,97) frames por segundo (vídeo/TV) ou 24 (23,96) fps (cinema).

**Timecode** – número identificador de um frame de vídeo.

**Número de Borda** – número identificador de um fotograma em película cinematográfica.

**Drop-out** – Perda de informação em uma fita de vídeo.

fabricação, tal como vemos em um negativo fotográfico comum após a sua revelação. No caso do filme cinematográfico, a numeração é um pouco diferente: existe um número sequencial de quatro dígitos a cada pé (33 cm) de negativo.

cia para vídeo, o telecine gera um disquete contendo as relações entre timecodes e números de borda. Guarde esse disquete! Ele será importantíssimo na próxima etapa.

#### **Finalmente, o FilmLogic**

KM 15 7995 0298\* **BIN FEDERIC SI MILIO E E FINI IST E SENT RIE** 

*Cada fotograma ocupa quatro perfurações. O ponto atrás do númeo de borda indica que o fotograma abaixo dele é o 0298+00. O fotograma à esquerda é o 0297+15 e o da direita é o 0298+01*

> Em um pé de filme temos exatamente 16 fotogramas. Cada fotograma de seu filme pode, portanto, ser identificado através de um sistema de "base + deslocamento". Apenas os fotogramas sob os números de borda são marcados no negativo; os demais devem ser encontrados contando-se um a um.

No processo de telecinagem, o telecine identifica automati-

camente cada fotograma (graças a Deus!). Através de um processo chamado "3:2" *(explicado na Macmania 59 pelo João Velho na matéria sobre o CineMotion,*

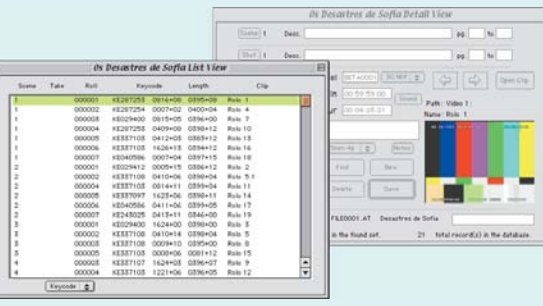

*Database após o import e a captura da imagem*

#### *plug-in de*

*After Effects),* ele transforma o fotograma em um (ou mais) frames de vídeo identificáveis através do timecode.

#### **Timecode**

Analogamente ao filme, uma fita de vídeo profissional possui um espaço reservado para a identificação de cada frame por um código. Esse código, de contagem temporal, é medido a partir de um ponto qualquer da fita, normalmente do início, e tem o formato

Hora:Minuto:Segundo:Frame

 $(00:00:00:00 \setminus 00:00:00:01 \setminus ...)$ Há vários tipos de timecode para a edição de filmes para cinema; o timecode utilizado é o SMPTE

Non-Drop-Frame ou NDF. Após o processo de transferên-

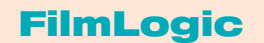

**Focal Point:** www.filmlogic.com **Preços:** US\$ 400 (versão LE); US\$ 1.300 (versão full)

O próximo passo é carregar para o Filmlogic as informações contidas no disquete do telecine. Cada rolo de filme vira um registro do database (fig. Y); depois, é só exportar uma *batch list* para que seu programa de edição favorito faça, sozinho, a captura das imagens. É importante que o seu equipamento tenha um

controlador de dispositivos, mas não é impossível trabalhar sem ele.

Uma vez capturados os clips, o Filmlogic mostra a cada registro do database o clip capturado correspondente. Se você moveu o clip de lugar ou o FilmLogic não o encontrou, basta pressionar o botão Find Clip e fazê-lo manualmente.

#### **Escolhendo a Timebase**

A velocidade de edição do filme é chamada de *timebase.* Tanto faz editar o seu filme a 30 ou a 24 fps – embora os puristas digam que o correto seria editar a 24 fps – pois o resultado final, a *cut list,* será exatamente a mesma.

#### **Conformação**

Se você vai editar a 24 fps, outra operação necessária é a *reversão de telecine,* ou seja, retirar os frames colocados pelo telecine. Qualquer que tenha sido a timebase escolhida, é necessário que todos os frames tenham o mesmo tamanho. Durante a digitalização podem ter ocorrido falhas devido a *drop-outs.*

*O video capturado sempre será 29,97 fps; conforme-o para a timebase desejada*

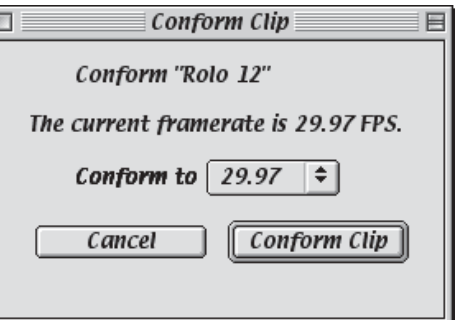

# **FilmLogic**

#### continuação

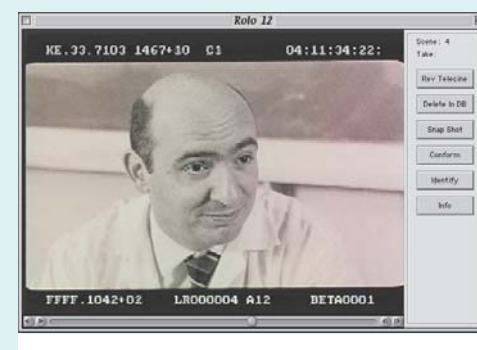

*No frame tipo split o número de bordas vem depois do sinal "+"*

Esse processo corrige essas falhas. Selecione o botão Conform, conformando todos os clips digitados para a velocidade desejada.

#### **Identificação**

Uma vez conformados, chegou o momento de identificar alguns fotogramas. Esse processo pode ser encarado como um teste, mas também corrige e aumenta a segurança da sua edição. Abra o primeiro clip e escolha, a aproximadamente 1/5 do início, um frame qualquer. Observe o número de borda e o timecode gravados na imagem (na tarja preta) pelo telecine. Se o frame tiver campos de fotogramas distintos *(split)*, passe para o frame anterior ou o próximo até achar um com campos iguais *(whole)*. Uma vez encontrado, aperte o botão Identify. Os valores apresentados pelo FilmLogic deverão ser iguais aos gerados pelo telecine. Faça o mesmo com um frame perto do final do clip. *causar erros de sync*

Este é o teste mais importante do filme. Se não funcionar, provavelmente é porque nos processos anteriores houve falhas que deverão ser corrigidas antes de se continuar com a edição.

#### **Som**

Tínhamos deixado de lado, até agora, esse detalhe. Enquanto, no vídeo, grava-se o som junto com a imagem; no cinema, o som é gravado separadamente, em uma fita DAT. O som só se junta com a imagem na cópia final. Para sincronizar o som com a imagem, é usada a famosa claquete. Abre-se a tesoura (parte de cima da claquete) e fecha-se rapidamente em frente à câmera. Enquanto o gravador registra a batida seca, a câmera filma a imagem da tesoura fechando. Depois, é só ver na forma de onda *(waveform)* da batida, alinhar abaixo da claquete fechada e – *voilà –* tudo sincronizado.

**MacPRO•61** Ou quase. O filme, quando passa para vídeo, sofre um atraso: em vez de rodar a 30 fps, roda a 29,97 fps (quando se trabalha a 24 fps, na verdade está se trabalhando a 23,96 fps). Parece estranho, mas o mesmo filme, visto no cinema, passa alguns minutos mais rápido do que quando visto em vídeo.

Para compensar esse atraso e sincronizar corretamente o som com a imagem, é preciso fazer um *pull-down* (diminuir a velocidade) do som. Esse é um processo extremamente simples, desde que se tenha os equipamentos adequados. Pronto o filme, é preciso fazer o processo inverso, o *pull-up,* para sincronizá-lo com a imagem de cinema.

#### **Pulla-Pulla**

Pull-down à galega sempre dá errado e é responsável por nove entre dez erros de sincronia.

Existem duas formas corretas de se fazer esse processo: a primeira é através da variação da velo-*Pull-down à galega sempre dá errado e pode*

cidade de gravação e/ou playback de decks

profissionáis; a segunda é através de softwares como o Pro Tools, da Digidesign, ou do Sonic Solution, da empresa homônima. O som é importado do DAT ou Nagra e exportado já com o efeito desejado.

#### **Efeitos ópticos**

*Warp, morph, slide, push, wipe...* Esqueça todos esses nomes. Em cinema, os

únicos efeitos possíveis são os *fades* e as fusões *(dissolves)*. Alguns efeitos de cor são possíveis através da marcação de luz no laboratório. Antigamente se faziam também efeitos de *matte* (*chroma key*) opticamente; "Mary Poppins" foi feito sem computação gráfica. Mas esse know-how já foi esquecido. Qualquer outro efeito desejado deve ser feito através de computação gráfica por um processo de *scan/print,* onde cada fotograma é escanea-

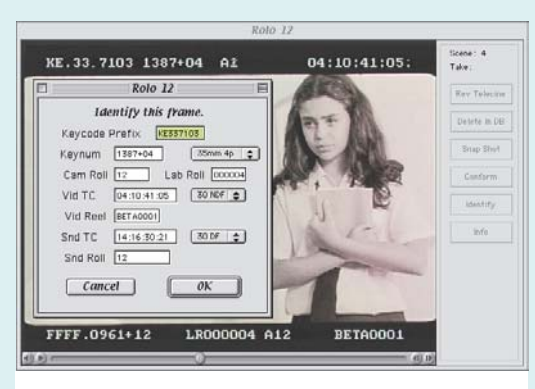

*Quando vai ao quadro, Lívia Dabarian sempre indentifica se o número da borda está batendo com o timecode*

do, trabalhado e impresso já com o efeito. Não se trata, porém,de kinescopia, onde o vídeo é passado para cinema. Existe uma enorme (e visível) diferença entre os dois; basta comparar "Titanic" (CG) com "Buena Vista Social Club" (kinescopia).

#### **Relatórios**

Para tirar o *cut list,* o processo é muito simples. O FilmLogic instala um plug-in no seu sistema que adiciona uma opção ao menu Export. Uma vez acionada, é apresentada uma lista de opções e perguntado qual database (já devidamente conformado e identificado) deve ser utilizado.

O programa gera vários relatórios: a *cut list*

(enfim); a *pull list,* importante para o laboratório, a *optical list,* com os efeitos, a *audio list,* lista de cortes de som; e a *dupe list,* lista de duplicatas.

#### **Duplicatas**

É importante lembrar que, quando trabalhamos no computador, copiamos uma sequência de vídeo como copiamos

um arquivo qualquer. Podemos fazer quantas cópias quisermos a partir do original, pois estamos trabalhando em um mundo virtual. Em cinema isso não é possível: uma determi-

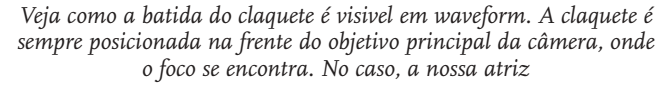

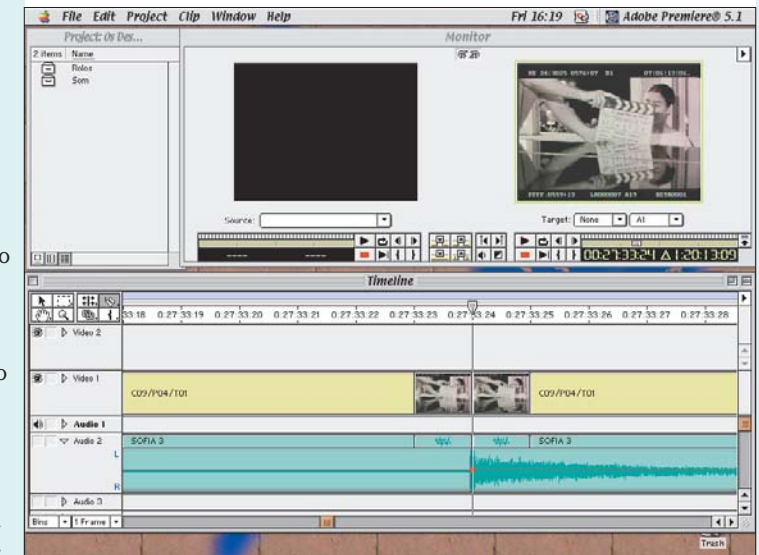

nada cena só pode entrar em um lugar do filme, pois estamos trabalhando com negativos que existem fisicamente, no mundo real. Se quisermos utilizar uma cena (ou parte dela) mais de uma vez, devemos pedir ao laboratório uma cópia da cena. Um erro comum ao utilizar o início de uma cena em uma parte do filme e o final em outra é deixar que esses dois trechos tenham partes em comum do filme. O FilmLogic pega esse tipo de erro e gera uma advertência na *cut list*.

#### **Posologia**

O FilmLogic é indicado para todos os cineastas, iniciantes ou maduros; tanto para curtametragens quanto para longas.

No site da Focal Point, fabricante do Film-Logic, pode ser baixado o programa completo, que funcionará apenas como uma versão demo, emitindo uma lista de até três cortes. Um curta-metragem tem aproximadamente 100 cortes.

Para aqueles que não dispõem de muitos recursos, a versão LE (Limited Edition) pode ser comprada por US\$ 400 e é liberada quando se registra uma chave de software no programa. Na versão LE, algumas listas não são

impressas e não é possível fazer o processo de reversão de telecine. A versão *full* custa US\$ 1.300, e é liberada da mesma forma que a LE.

#### **Considerações técnicas**

O programa funciona perfeitamente. Usei-o em meu próprio curta, "Os Desastres de Sofia", e os resultados foram excelentes. O custo do software se paga na economia de copião, apesar de essa economia não ser total, pois mesmo fazendo a conformação do copião com a *cut list* antes de entregá-lo ao laboratório, só são copiadas as cenas utilizadas. Uma economia de aproximadamente 2/3 do valor total.

#### **Considerações humanas**

O motivo mais importante para se fazer e montar um copião não é técnico. O copião, montado segundo as instruções da *cut list,* se tudo correr bem, será igual ao video editado na máquina. A principal razão é humana, perceptual: uma vez montado, o copião pode ser projetado em uma tela de cinema, sincronizado com o som em fita magnética pergurada. Essa operação chama-se *banda dupla.* Pense em quanto tempo você consegue ficar

em um mirante, admirando uma paisagem. Agora pense em quanto tempo você consegue admirar uma foto 10 x 15 da mesma paisagem. Vamos chamar esse tempo de *tempo de saturação.* Quando se está editando em vídeo, o tempo de saturação dos planos fechados *(closes)* aumenta, enquanto o tempo de saturação dos planos abertos (paisagens) diminui. No cinema acontece o oposto, tanto que conseguimos ficar quatro horas no cinema assistindo a "Lawrence da Arábia" – tarefa impossível se pegarmos o mesmo filme em um videoclube.

Eis a grande diferença da linguagem do cinema para a linguagem do vídeo. Se o seu produto visa o cinema, assista a ele em uma sala de projeção antes de bater o martelo. Talvez seja este o maior problema dos filmes kinescopados: o filme passa diretamente da ilha de edição para a telona, sem que o diretor sinta essa diferença de linguagens. **M**

#### BRUNO GRIECO

#### grieco@matrix.com.br

Curtametragista; trabalha em sua produtora, a Blue Fox, e está colaborando com a Macmania pela primeira vez.

### **ProNotas** continuação

#### **Piranha entra mordendo no mercado de compressão de dados** *Programa da empresa especialista*

#### *na área serve para comprimir imagens e produtos impressos*

A Piranha, empresa especializada em soluções para compressão de dados, acaba de lançar o **Piranha Byte 1.0**, uma ferramenta para empresas que trabalham com imagens e produtos impressos.

Segundo a Piranha, o programa reduz o tempo de transferência de arquivos e o espaço ocupado em disco, além de também fornecer comunicações pontoa-multiponto (point-to-multipoint). A compressão de arquivos pode chegar a oito vezes o tamanho original. Disponível para as plataformas Mac, Windows e Linux, o aplicativo independe do formato do arquivo. Usando uma interface de usuário gráfica (GUI), é possível escolher múltiplos arquivos (executáveis, imagens, arquivos EPS, PDF, de texto, de QuarkXPress, HTML etc.) para compressão e múltiplos endereços IP para a transmissão. A GUI mostra uma janela com o número de arquivos, o tempo de transmissão, taxa de compressão e uma comparação de quanto tempo seria gasto para mandar os mesmos arquivos abertos.

O preço do Piranha Byte é definido por "assentos" (seats): cinco assentos custam US\$ 4.000, dez/US\$ 7.500, 15/US\$ 10.500 e 20/US\$ 13.000. Pacotes para servidores de médio porte têm preço inicial de US\$ 19.500, e o profissional (grande porte), US\$ 40 mil.

Quem adquirir a versão 1.0 terá direito a upgrade gratuito para o Piranha Byte 2.0. **Piranha:** www.piranha.com

#### **Resolva problema de segurança no Explorer 5** *Apple lança update de máquina virtual Java que corrige bug no browser*

A Apple disponibilizou um update para a máquina virtual Java do Mac OS, o **MRJ 2.2.2**. Embora corrija um problema não especificado de segurança com o Internet Explorer 5.0 para Mac, ainda não foi resolvido um bug de conectividade que o navegador da Microsoft apresentou para alguns usuários.

A empresa da maçã informou que a versão 2.2.2 do MRJ também melhora o uso de memória, porém, ainda não implementou a mais nova especificação Java criada pela Sun, a 2, continuando a usar a versão 1.1.8. Isso porque todos os esforços da Apple com a linguagem Java estão concentrados no Mac OS X, que deverá ser lançado no começo de 2001 (uma versão beta ainda será lançada no segundo semestre deste ano).

O download do update (que tem 4,7 MB) pode ser feito diretamente do site da Apple. Para usá-lo, é preciso ter um Mac com processador PowerPC e o Mac OS 8.1 ou superior instalado.

#### **MRJ 2.2.2:**

http://asu.info.apple.com/swupdates.nsf/artnum/n11572

#### **Media 100i integra vídeo e Internet** *Nova versão foca esforços na*

#### *tecnologia streaming*

A Media 100 anunciou uma nova versão do seu programa de edição de vídeo para Mac. O **Media 100i**, que subsitui a versão 6.0 do aplicativo, é uma tentativa da empresa de entrar no crescente mercado de transmissão de vídeo pela Internet (Video Streaming).

Segundo a empresa, o Media 100i é o primeiro sistema de produção em streaming interativo, e pode ser usado para transmissões via Web e desenvolvimento de conteúdo de vídeo específico para a rede mundial de computadores. Para o pessoal da Media 100, esse software pode trazer um novo formato para os sites, pois permite criar vídeos interativos que disparam animações em Flash, applets Java e abram páginas HTML. Um dos exemplos usados é "clique nós óculos de Tom Cruise no trailer de Missão Impossível 2 e caia na página do fabricante". Não ficou claro no release como será a compatibilidade do sistema com os atuais programas de streaming, como QuickTime Player, Windows Media Player e RealPlayer.

O Media 100i estará disponível para venda no segundo semestre, em quatro configurações, começando com o preço de US\$ 3.495 para a versão básica até a topo de linha, que irá custar US\$ 17.995. O programa é exclusivo para a plataforma Mac.

**Media 100:** www.media100.com